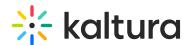

## How to update the Webcasting default player

Last Modified on 02/05/2024 8:18 am IST

The newly released V7 Player is used for the playback of Webcasting media items in your Kaltura MediaSpace and KAF applications. For additional information, see the Kwebcast module.

## Step 1 - Create a new player

Go to your KMC and create a player via the **Kaltura Player Studio**. See The Kaltura Player Getting Started Guide for more information.

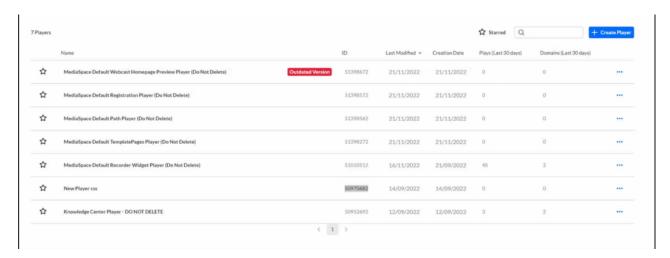

Step 2 - Configure your player

Configure the player with the desired capabilities and style using the **Kaltura Player Studio**. To learn more, see Player Plugins & The Kaltura Player Admin Guides

Make sure to enable **Live** & **Live QnA** plugins under the Plugins tab. After your player is configured, copy the player ID.

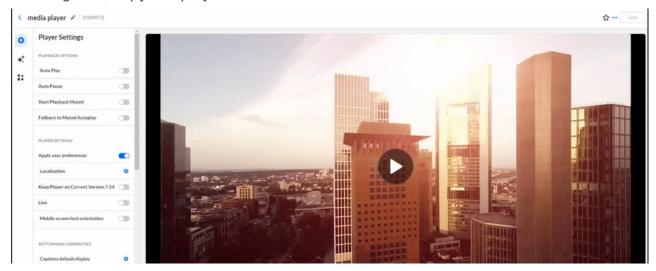

Step 3 - Apply the new player on your KMS/KAF application

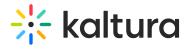

- 1. Go to your KMS/KAF admin page and navigate to the Kwebcast module.
- 2. Under PlayerUiconfld and BSEPlayerUIConflD set the uiConfld of the new player.
- 3. Save.

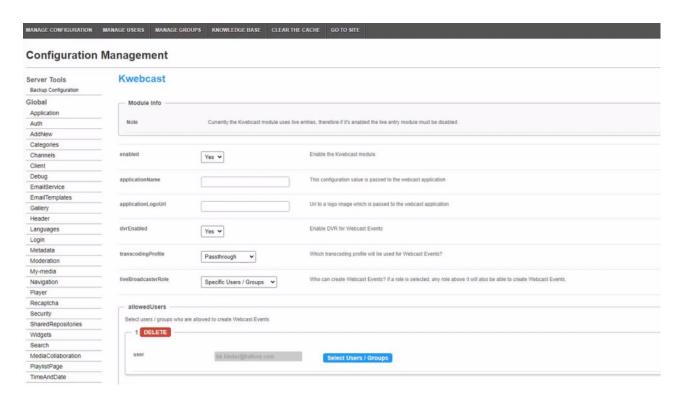